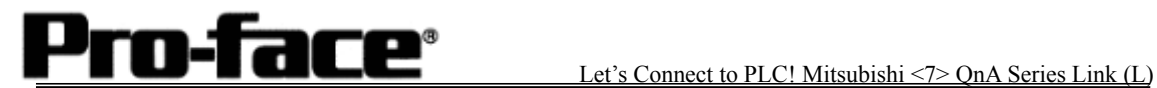

### Mitsubishi <7> Mitsubishi Electric Corporation

#### QnA Series + Link Unit (Large) Connection

#### **Selecting PLC Type**

 Start up GP-PRO /PBIII. Select the following PLC Type when creating the project file

[Connecting via Serial Communication Unit]

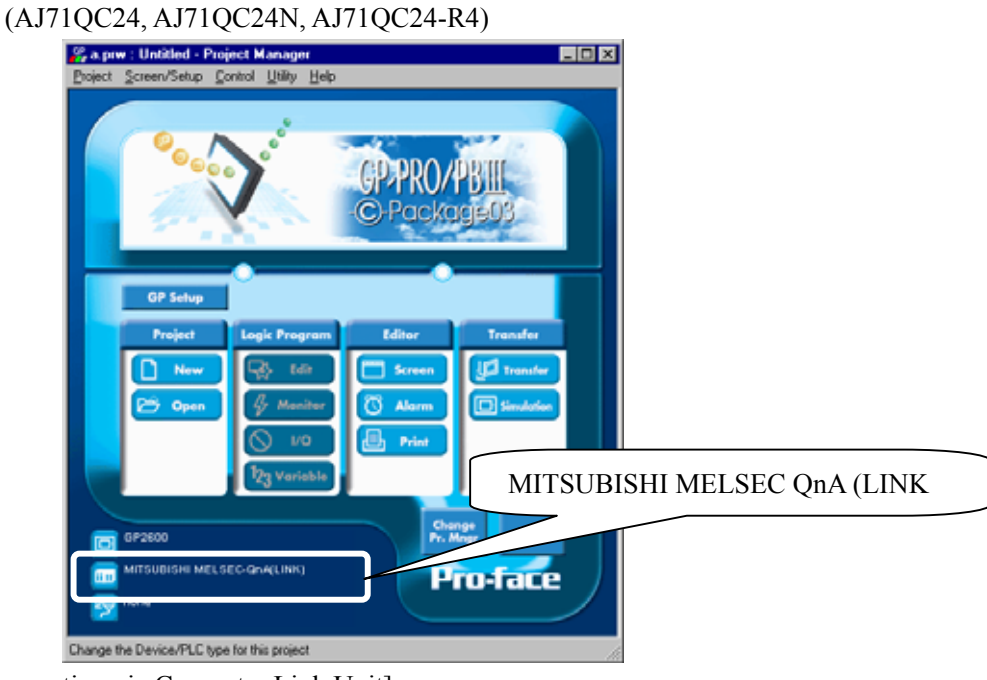

[Connecting via Computer Link Unit]

## $(AJ71UC24)$

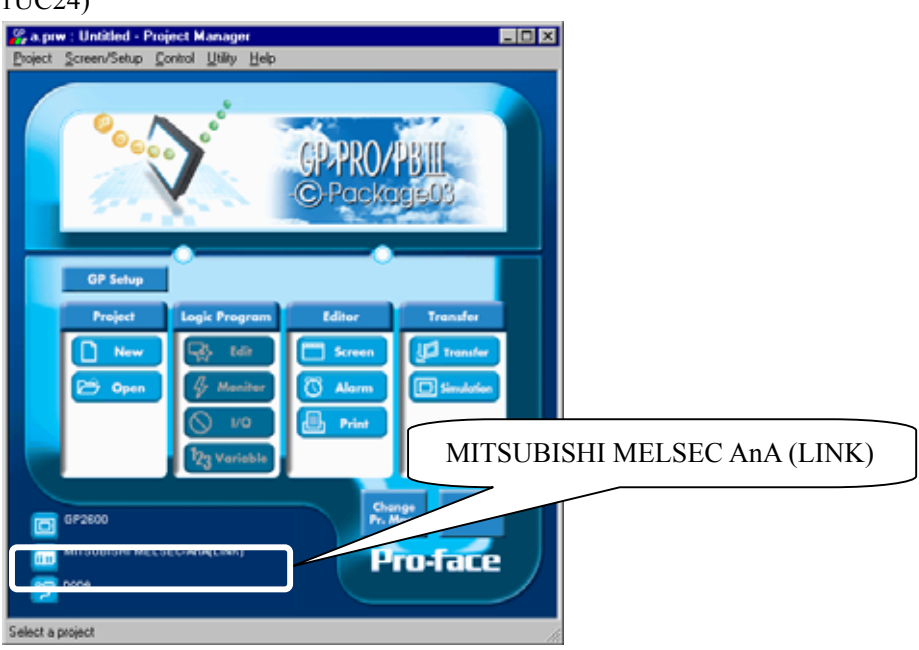

### **Communication Setting Sample**

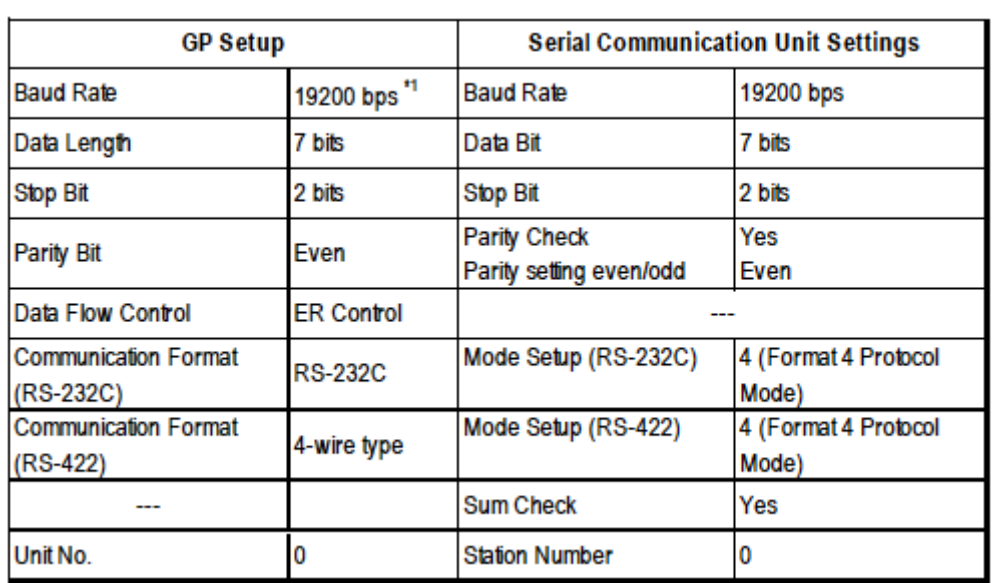

\*1 AJ71QC24-R4, AJ71QC24N can use a baud rate of 115200bps.

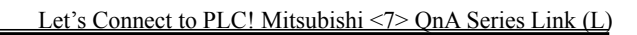

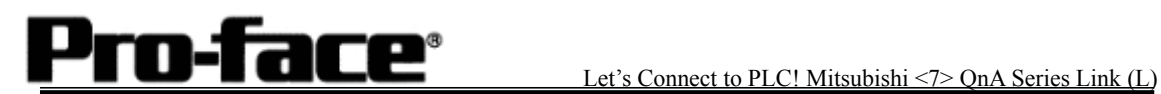

#### **Communication Settings [GP]**

[GP-PRO/PB C-Package Setting] Select [GP Setup] on Project Manager.

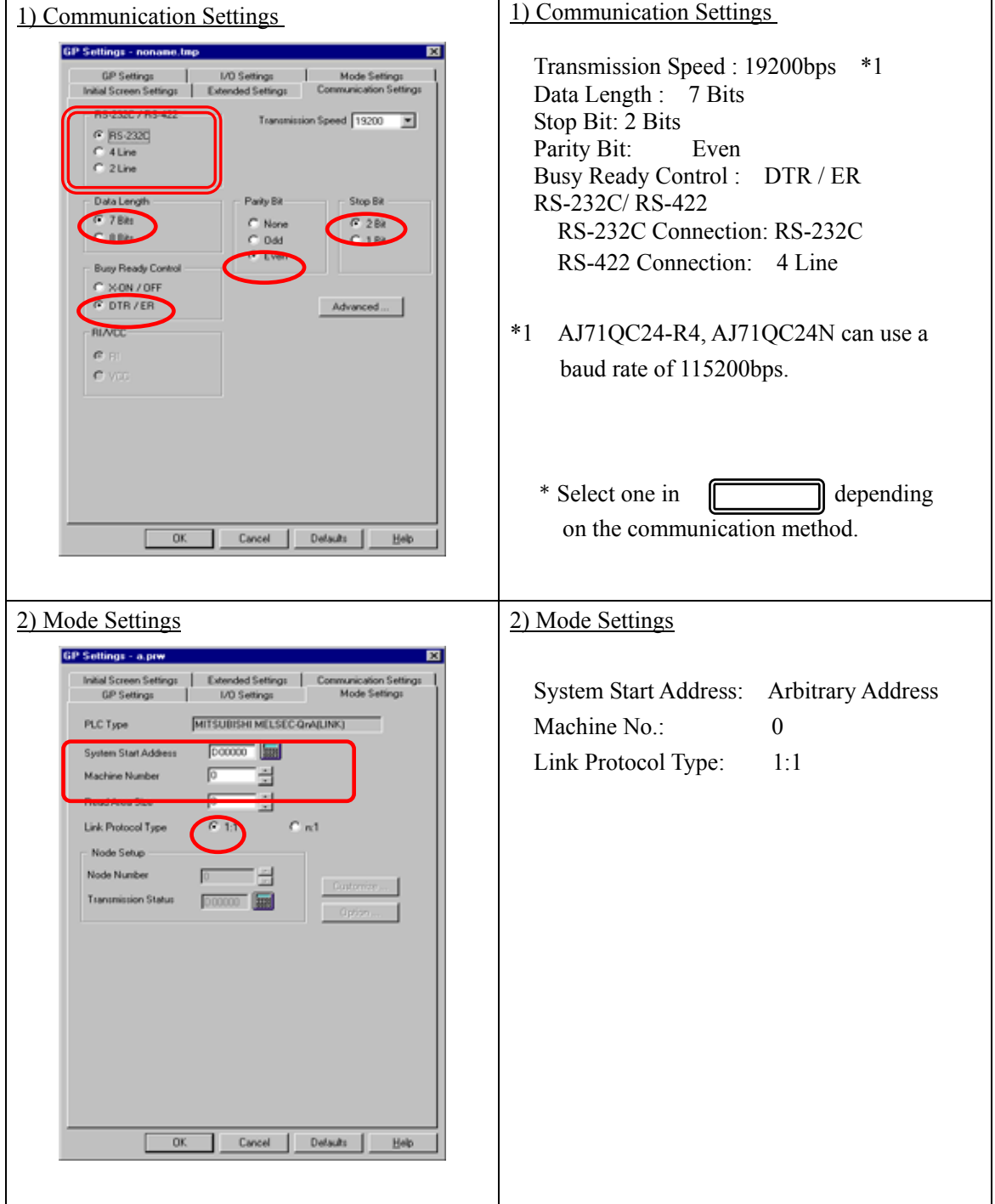

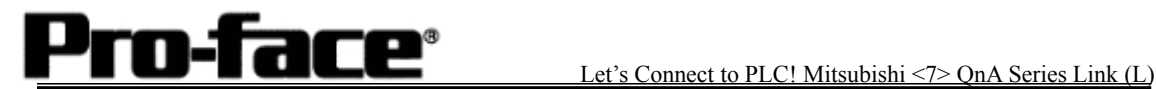

٦

# Select [Transfer] --> [Setup] --> [Transfer Settings].

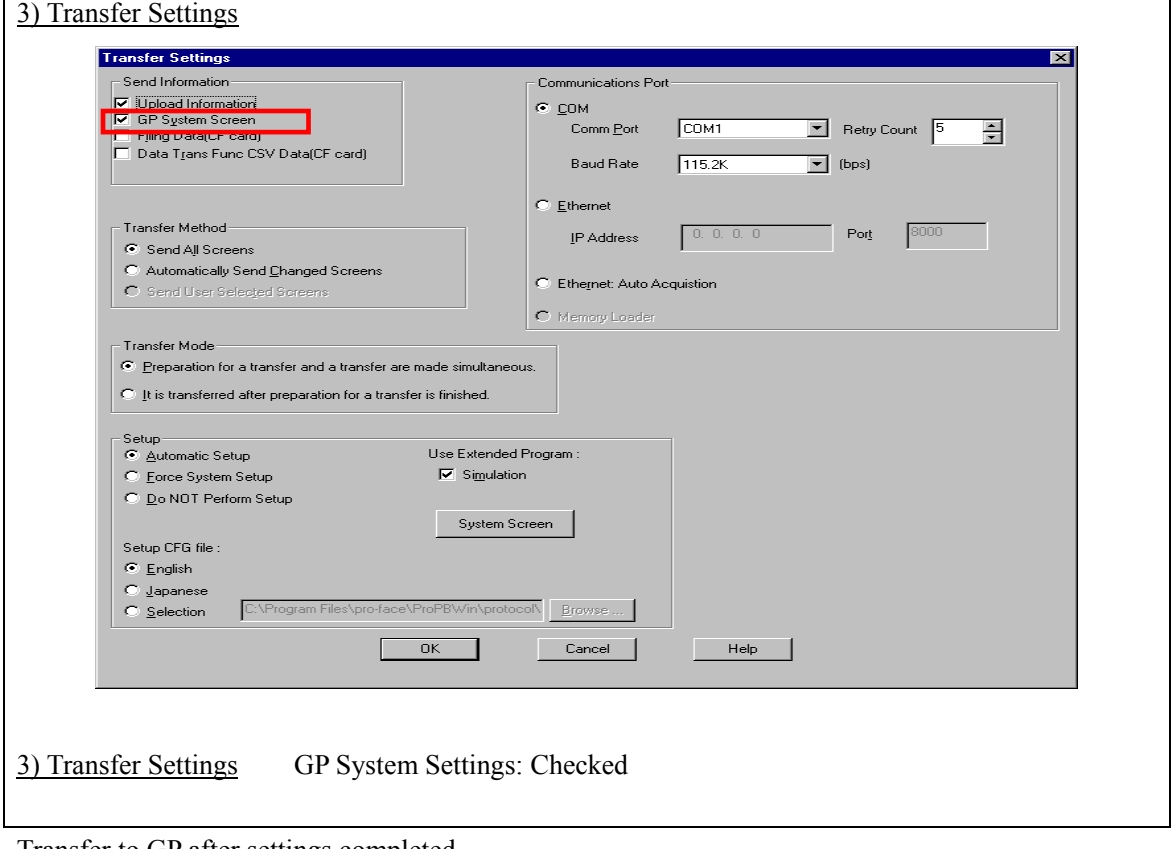

Transfer to GP after settings completed.

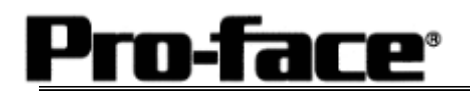

[GP Settings]

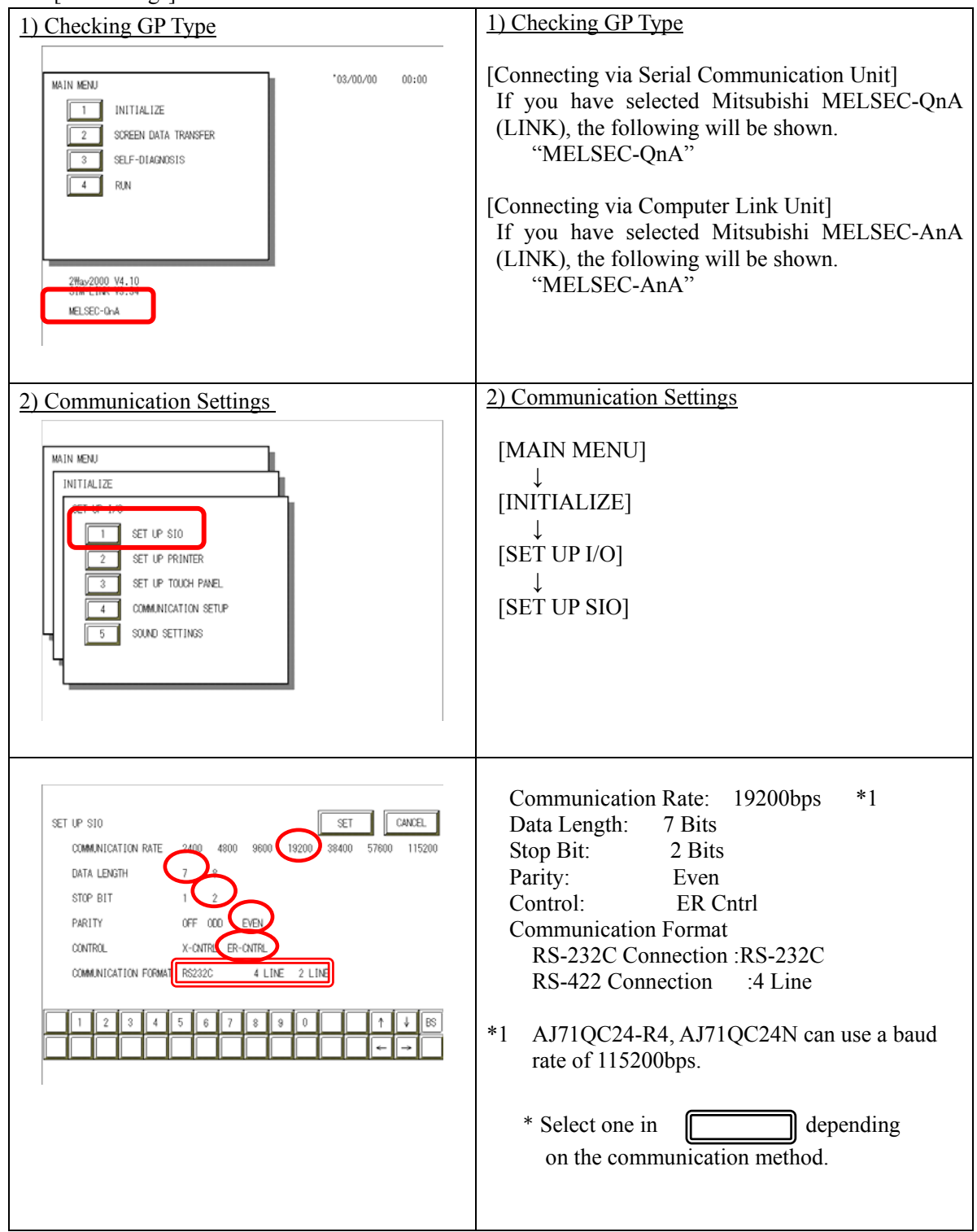

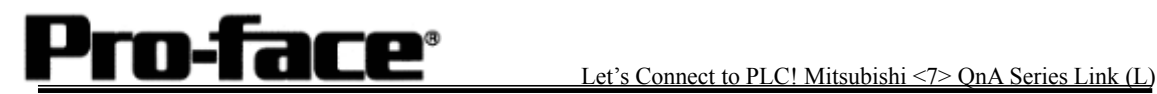

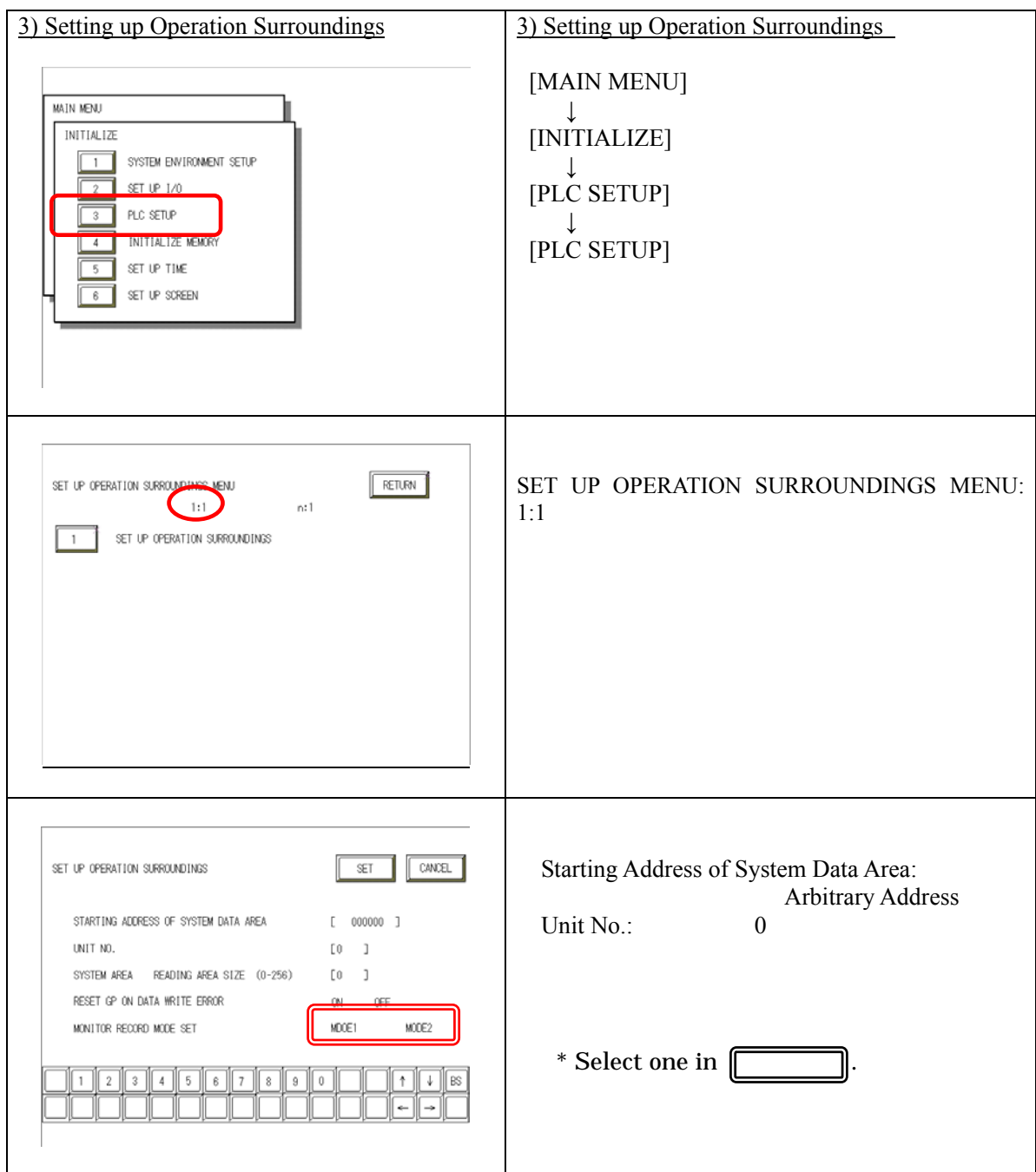

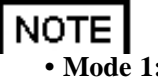

#### **Communication Mode Setup**

- Mode 1: This mode is valid when the number of the devices of the tags set on one screen is 64 or more. The communication speed is improved by this mode. Select this mode when using 64 or more devices.
- Mode 2: This mode is valid when the number of the devices of the tags set on one screen is less than. The communication speed is improved by this mode. Select this mode when using less than 64 devices.

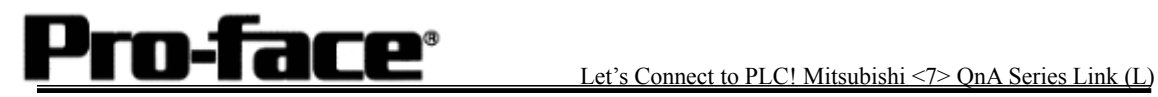

# **Communication Settings [PLC]**

1. RS-232C Connection

#### 1-1 [Connecting via Serial Communication Unit AJ71QC24 / AJ71QC24N]

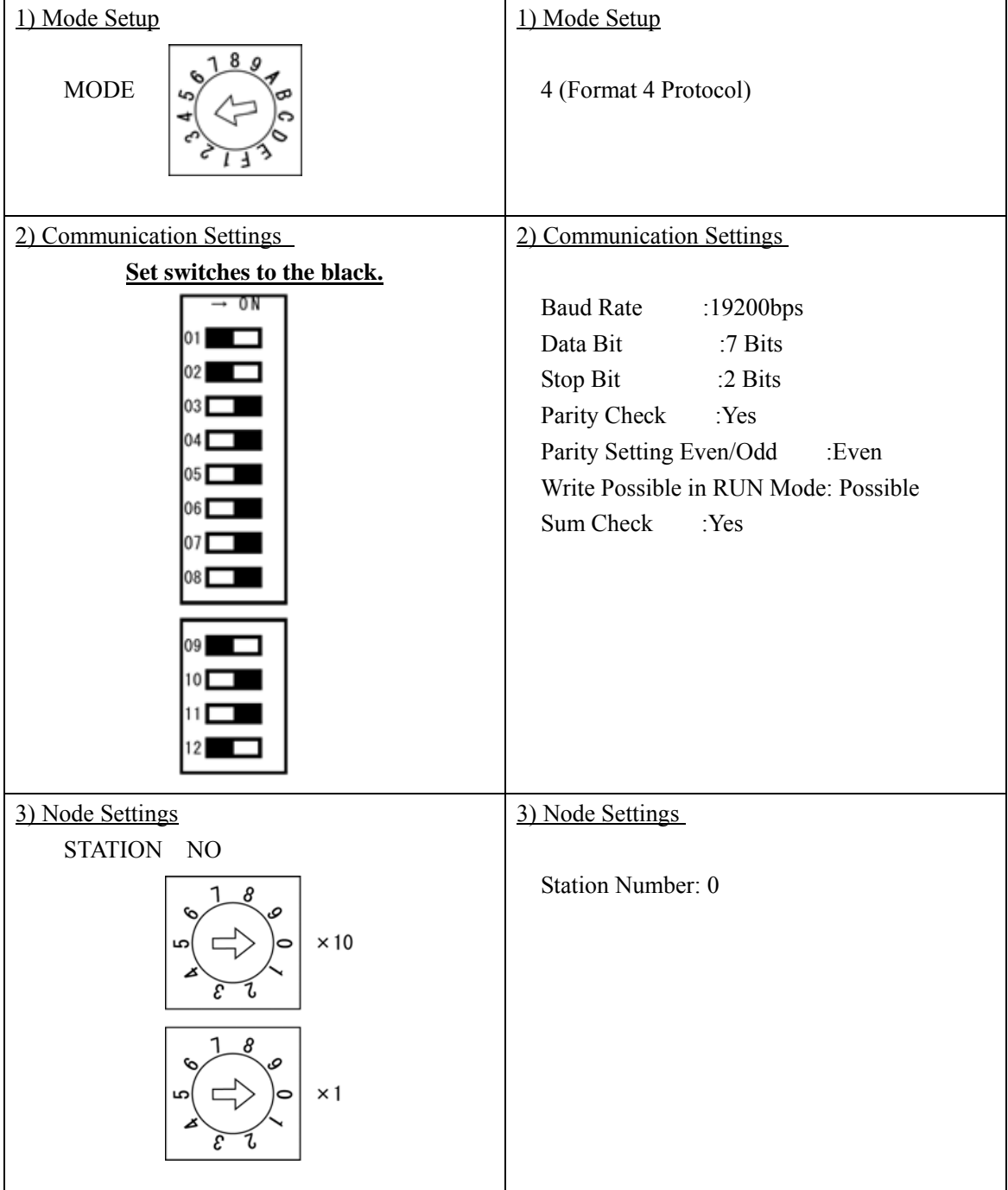

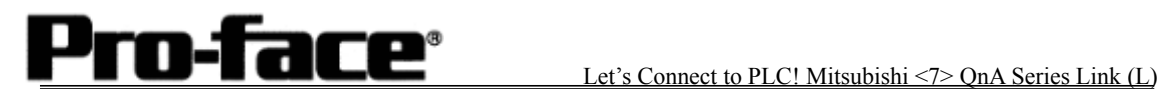

2. RS-422 Connection

2-1 [Connecting via Serial Communication Unit AJ71QC24 / AJ71QC24N-R4 / AJ71QC24N]

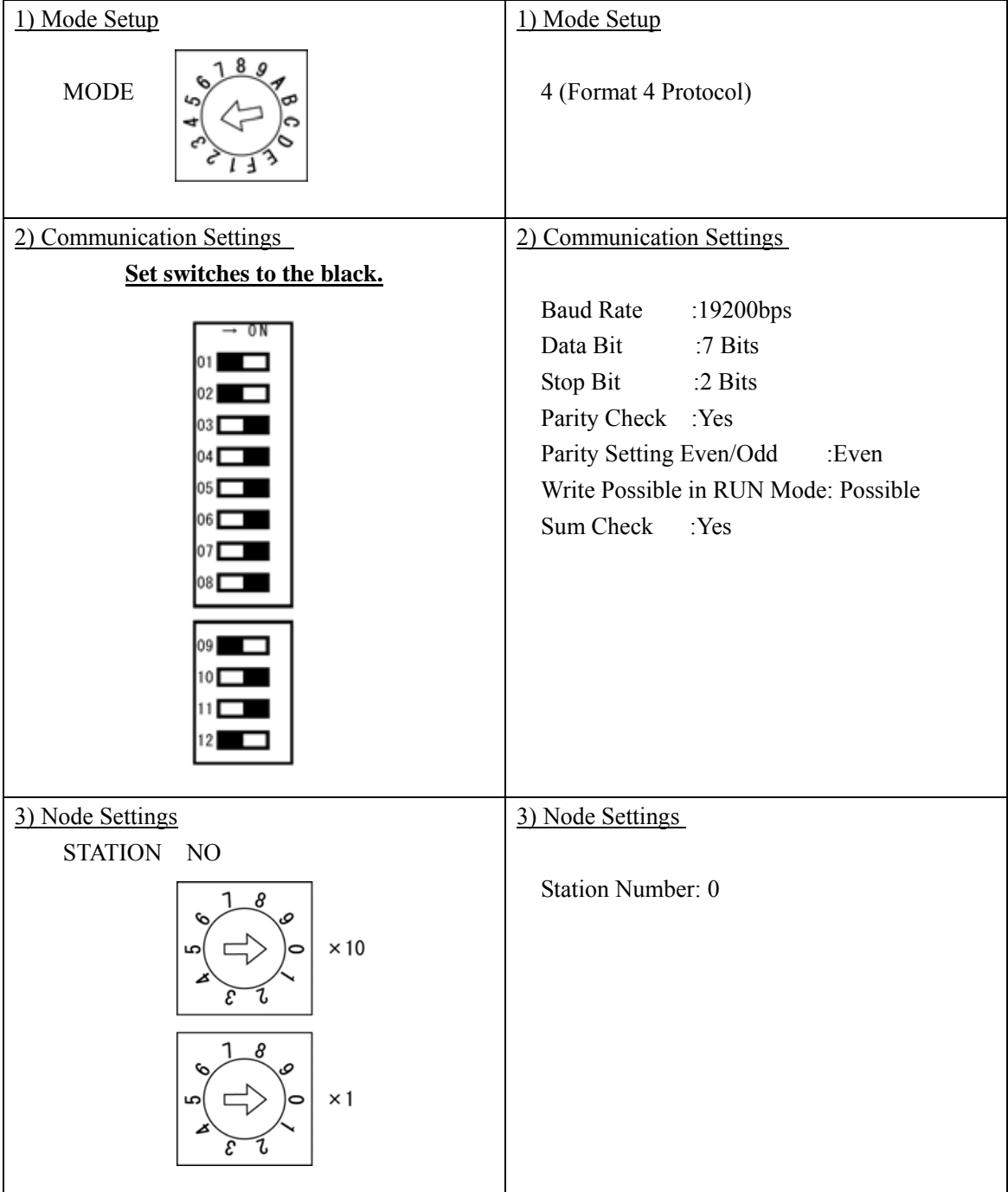

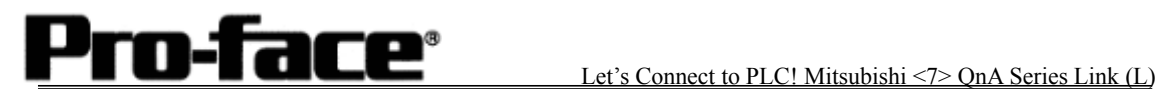

|                                                                                                    | 1) Mode Setup                                                                                                    |
|----------------------------------------------------------------------------------------------------|----------------------------------------------------------------------------------------------------|
| 1) Mode Setup                                                                                                    |                                                                                                    |
| 8 9<br><b>MODE</b>                                                                                                    | 8 (Format 4 Protocol)                                                                                                    |
| 2) Communication Settings                                                                                                    | 2) Communication Settings                                                                                                    |
| Set switches to the black.                                                                                                    |                                                                                                    |
| → ON<br>12<br>$\blacksquare$<br>13<br>$\begin{array}{c c}\n14 \\ 15\n\end{array}$<br>$16$ $\Box$<br>17 <sub>l</sub><br>18 I<br>21 I<br>22<br>23 <sub>1</sub><br>24 未使用 | <b>Baud Rate</b><br>:19200bps<br>Data Bit<br>:7 Bits<br>Stop Bit<br>:2 Bits<br>Parity Check : Yes<br>Parity Setting Even/Odd<br>:Even<br>Write Possible in RUN Mode: Possible<br>Sum Check<br>:Yes |
| 3) Node Settings                                                                                                    | 3) Node Settings                                                                                                    |
| <b>STATION</b><br>N <sub>O</sub>                                                                                                    |                                                                                                    |
| 8<br>$\times 10$<br>$\times 1$                                                                                                    | Station Number: 0                                                                                                    |

2-2 [Connecting via Computer Link Unit AJ71UC24]